**CASSY Lab 2 kann dazu verwendet werden, einen Count-Down zu generieren. Dieser wird, wie jede Messung, mit F 9 gestartet, im Anzeigeinstrument läuft daraufhin eine Ziffernfolge von 10 nach 0 in Sekundenschritten ab (Variante 1).**

**Es ist möglich, in Abhängigkeit vom Count-Down die Spannungsquelle bzw. das Relais von Sensor CASSY oder den Spannungsausgang vom Power-CASSY zu programmieren und so ein Ereignis automatisch auszulösen (Variante 2).**

**Der Start des Count-Down kann ebenfalls von einem bestimmten Ereignis abhängig gemacht werden, dies wird über die Trigger-Funktion eingerichtet (Variante 3).**

## **Hintergrund**

Im Unterricht kann manchmal eine Showkomponente nützlich sein, es ist nicht zu unterschätzen, wenn sich der Chemielehrer als kompetenter Experimentator präsentiert. Der Count-Down kann z.B. eingesetzt werden, um eine Zündung bei Null auszulösen.

## **Materialien**

• Computer mit CASSY Lab 2 • Sensor-CASSY oder Power-CASSY, weiteres Zubehör, je nach Versuch (Variante 2 und 3) • Sensorboxen nach Wahl (Variante 3)

# **Durchführung (für alle Varianten gleich)**

Mit F 4 kann nach einem Probelauf das Anzeigeinstrument noch einmal auf die Ausgangsposition gestellt werden, das ist beim Count-Down die Zahl 10. Mit F 9 wird der Count-Down gestartet.

# **Variante 1**

**Einstellungen CASSY Lab 2**

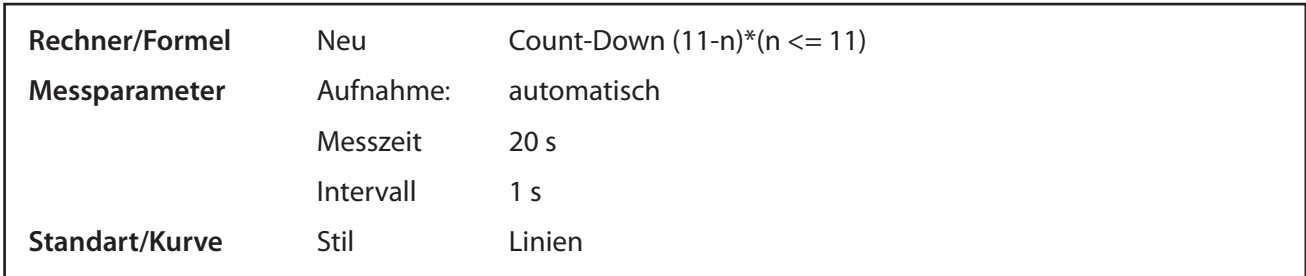

## **Erläuterung**

Grundsätzlich kann Cassy-Lab 2 als (Stopp-)Uhr Verwendung finden, wenn jede Sekunde eine Messung erfolgt (daher Intervall 1 s). Dies ist auch die Voraussetzung für den Count-Down.

Dazu wird unter *Einstellungsfenster/Rechner/Formel/neu* eine Formel neu definiert:

 $(11-n)*(n \leq 11)$ 

Die Eingaben werden immer mit der Enter- bzw. Tabulatortaste wirksam. Bezeichnung, Einheit oder Kürzel

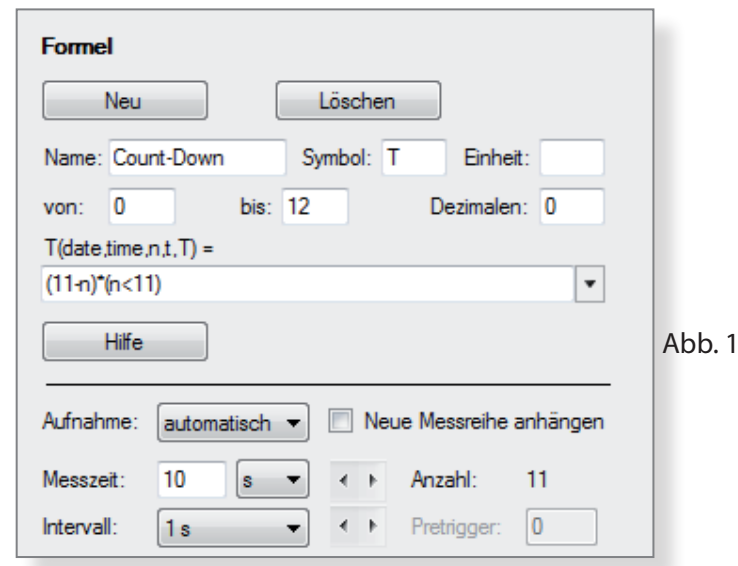

werden ebenfalls über das Fenster **Formel** eingegeben:

Die Formel soll zum besseren Verständnis erläutert werden:

#### **Verwendung der Variablen n**

Die Variable n steht für den Index oder die Tabellenzeile. Die Messungen werden einfach durchgezählt:

 $n = 1$  (erste Messung) n = 2 (zweite Messung)

u.s.w.

Wird eine Messung gegen die Zeit aufgenommen, wird auf der x- Achse automatisch die Zeit abgetragen, die Variable n erscheint nicht in der Tabelle. Über das Fenster **Kurve** kann aber die x - Achse mit der Variablen n belegt werden. Auch wenn die Variable n nicht angezeigt wird, ist sie im Hintergrund vorhanden, sie kann jederzeit in einer Formel verwendet werden.

#### **Die erste Klammer (11 - n)**

Die erste Klammer bewirkt, dass heruntergezählt wird. Ungewöhnlich ist, dass die Formel (11 - n) und nicht (10 - n) lautet. CASSY Lab 2 soll ja im Anzeigeinstrument, bevor der Count-Down gestartet wird, die Zahl 10 anzeigen. CASSY Lab 2 zeigt in Erwartung der ersten Messung, vor der ersten Messung, das Ergebnis dieser Messung bereits an.

Der Screenshot belegt diese Eigenschaft von CASSY Lab 2, in der Tabelle ist noch kein Wertepaar eingetragen, dennoch wird der Count-Down mit der Zahl 10 angezeigt.

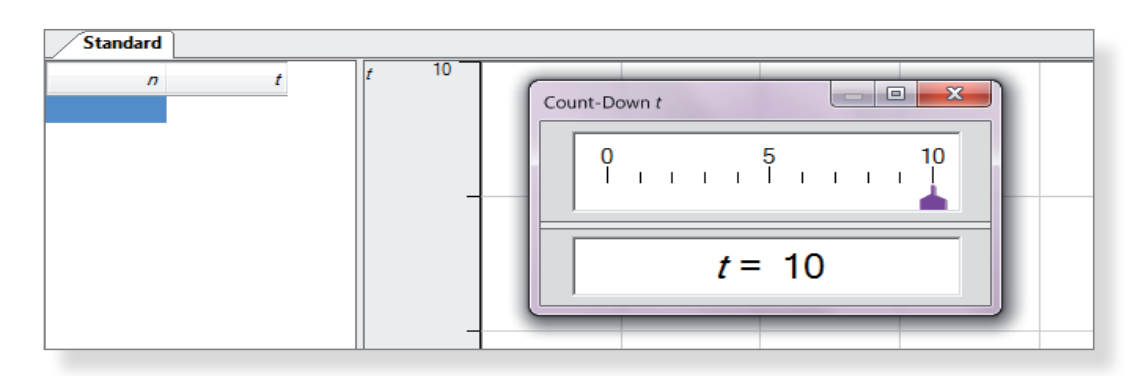

#### **Die zweite Klammer (n < 11)**

Die zweite Klammer ist ein Beispiel für einen sogenannten Booleschen Ausdruck. Der Wert in der Klammer kann entweder 0 oder 1 besitzen:

0 (bedeutet falsch, für n >11)

oder

1 (bedeutet wahr, für n <=11)

Dadurch ist der Wert in der zweiten Klammer bis zur 11. Messung 1, ab der 12. Messung Null. Das Produkt der beiden Klammern ergibt dann ab der 12. Messung immer Null, daher wird jetzt immer nur noch Null im Count-Down-Fenster angezeigt.

Der Count-Down bleibt also auf Null stehen, auch wenn die Messung noch weitergeht.

#### **Weiter Eintragung im Fenster Formel**

Unterhalb des Formelfensters findet man noch die Messbedingungen.

Die Einstellung *von 0 bis 10* (Abb. 1) bedeutet, dass im Messdiagramm die y- Achse des Count-Down bis 10 reicht, unterteilt in zehn Einerschritten, da keine Dezimalstelle im Formel-Fenster angegeben ist.

Wie lange eine Messung geht, wird wie gewöhnlich über die Messzeit eingestellt (siehe Kapitel **Einstellungen CASSY Lab 2**).

## **Diagramm**

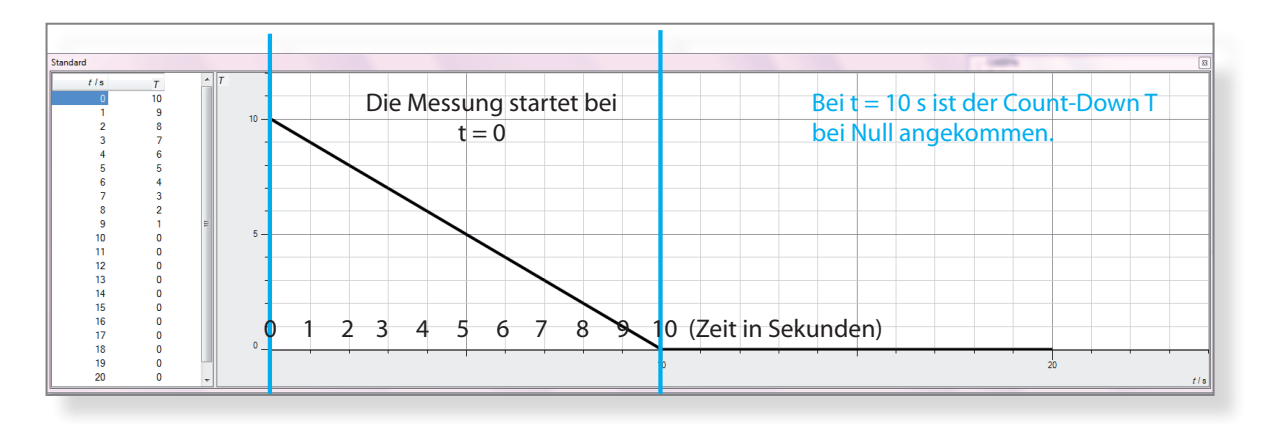

# **Variante 2**

## **Einstellungen CASSY Lab 2**

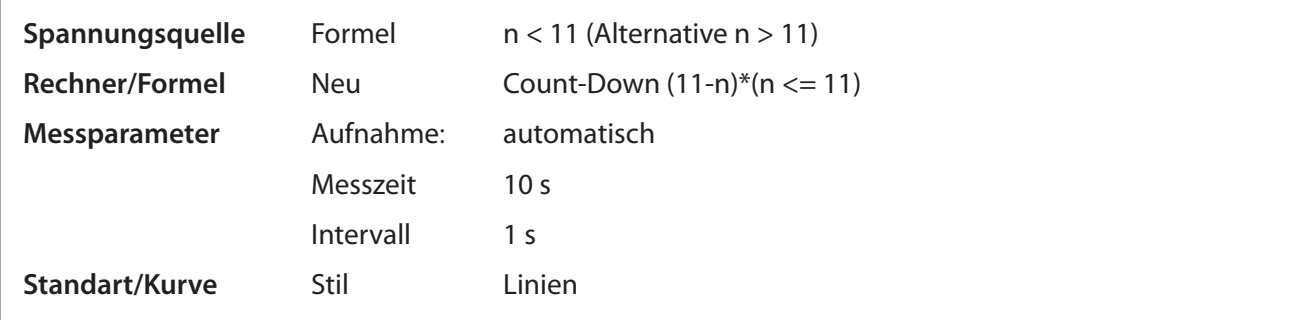

Messung nach 10 s angezeigt.

## **Erläuterung**

Ein Count-Down kann ohne einen Wandler der CASSY - Familie eingerichtet werden. Soll allerdings ein Count-Down ein Ereignis schalten, muss ein Sensor-CASSY oder Power-CASSY verwendet werden.

Das Ereignis wird durch die Programmierung der Spannungsquelle oder des Relais erreicht. Dazu wird wieder mit einer Formel gearbeitet: Wenn der Count-Down Null zeigt, soll die Spannungsquelle an oder abgeschaltet werden, je nach Formel.

(n < 11) oder je nach Verwendungszweck (n > 11)

## **Warum ist in der Formel die Zahl 11 und nicht 10 vertreten?**

Erscheint vor der 1. Messung im Count-Down - Messinstrument 10, wird auch vor der 11. Messung Null angezeigt.

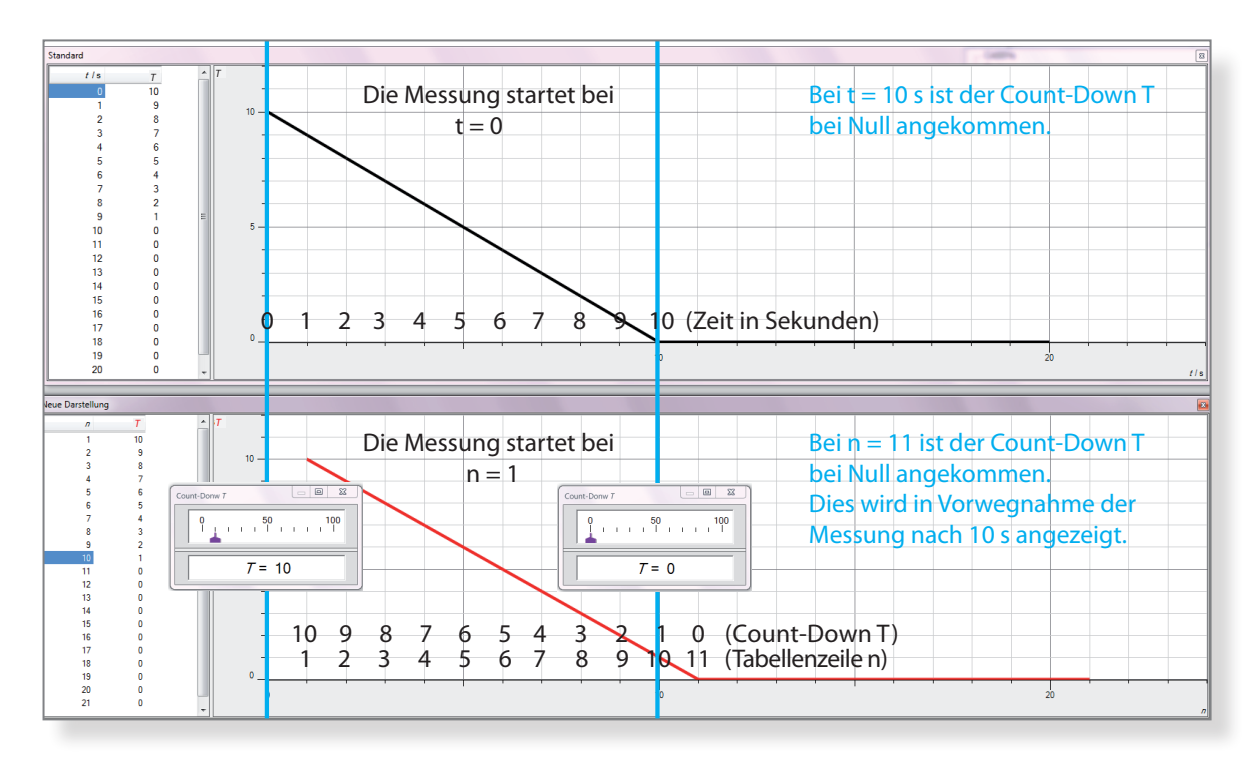

Nach 10 Messungen (entspricht 10 Sekunden) ist der Count-Down bei 1, zeigt aber in Erwartung der 11. Messung schon Null an. Für die Formel kann man sich an der Tabelle orientieren, hier ist folgendes Wertepaar gekoppelt:

 $n = 11$  und Count-Down = 0.

## **Was ist der Unterschied zwischen (n > 11) und (n < 11)?**

Bei n = 11 ist der Count-Down bei Null. Hier soll eine Änderung erfolgen. Es gibt zwei mögliche Formeln, die bei der Spannungsquelle eingegeben werden:

**n < 11** (wahr für n = 1 bis n = 10, also Spannung an, falsch für n = 11, also Spannung aus)

oder

**n > 11** (falsch für n = 1 bis n = 10, also Spannung aus, war für n = 11, also Spannung an)

Im ersten Fall wird, wenn der Count-Down abgelaufen ist, der Strom abgeschalten, dies ist bei einem Haltemagneten sinnvoll, bei Null fällt eine Metallkugel.

Im zweiten Fall wird bei Null der vorher unterbrochene Stromkreis geschlossen, so dass z.B. ein Zünder zur Explosion gebracht werden kann.

Wenn immer nur für 1 Sekunde die Spannungsquelle ausgeschaltet oder eingeschaltet sein soll, wird folgende Einstellung verwendet:

**n <> 11** (n ungleich 11), das bedeutet: Strom für eine 1 s bei n = 11 aus, sonst an

oder

**n = 11** (n gleich 11), das bedeutet: Strom für 1 s bei n = 11 an, sonst aus.

Auch diese Einstellung kann für einen Zünder oder für einen Haltemagneten verwendet werden.

#### **Anwendungsbeispiele**

#### **Eine Kugel fällt bei Null (Lit. 1)**

Der Haltemagnet wird stromlos, die Steuerung erfolgt über die Spannungsquelle von Sensor CASSY 2

#### **Ein Blitzbirnchen zündet bei Null**

Um ein Blitzbirnchen zu zünden, reicht die Spannungsquelle von Sensor Cassy 2 nicht aus. Daher wird Power-CASSY verwendet.

#### **Ein Brückenzünder zündet bei Null (Lit. 2)**

Um einen Brückenzünder auszulösen reicht die Spannungsquelle von Sensor CASSY 2 nicht aus, daher wird ein Versuchsaufbau mit einer externen Spannungsquelle über das Relais von Sensor CASSY 2 aufgebaut.

## **Variante 3**

## **Einstellungen CASSY Lab 2**

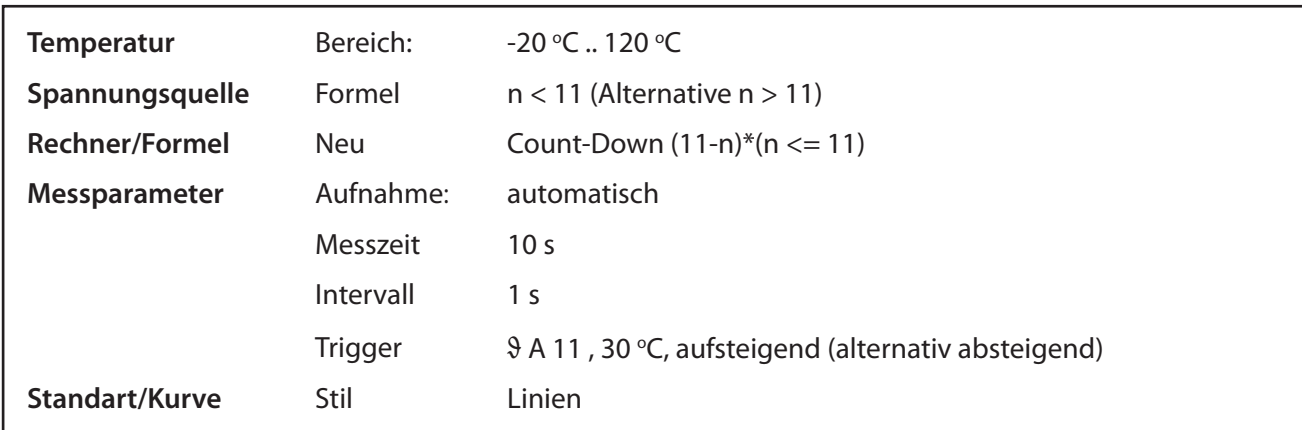

#### **Erläuterung**

Ein Trigger ist ein Schalter, der erst dann die Messung bzw. den Count-Down auslöst, wenn eine bestimmte Messgröße (allgemein Variable) überschritten (aufsteigend) bzw. unterschritten (absteigend) wird. Messgrößen hängen von den Sensoren ab, es können aber auch Variable wie Datum oder Uhrzeit verwendet werden.

Die Messung wird wie gewöhnlich durch F 9 ausgelöst. Ist die Triggerschwelle noch nicht überschritten (bzw. unterschritten), wird folgende Meldung in der Menüleiste angezeigt:

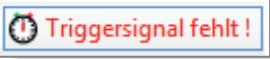

Im folgenden Beispiel wird die Temperatur als Trigger benutzt. Die Programmierung erfolgt im Fenster Messparameter:

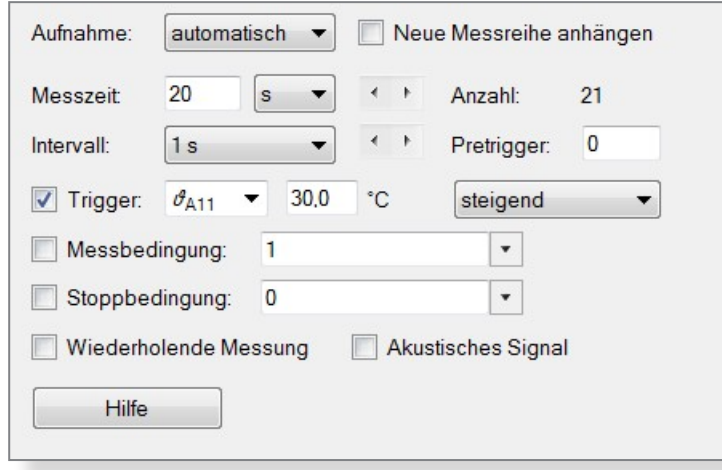

Sobald die Temperatur über 30 °C steigt, wird der Count-Down gestartet (und in diesem Fall die Spannungsquelle bei Null entsprechend der Programmierung geschaltet).

## **Anwendungsbeispiel**

#### **Landolt - Versuch, Messwertvariante (Lit. 3)**

Messung wird gestartet, wenn der hydrostatische Druck im Becherglas steigt, da die zweite Flüssigkeitskomponente eingegossen wurde.

## **Landolt-Versuch, Messwertvariante, Schülerübung (Lit. 4)**

Der Landolt - Versuch wird im Rahmen einer Schülerübung in drei Gruppen aufgeteilt, die getrennt vorbereitet, aber zusammen vorgeführt werden.

## **Literatur**

- **(1) http://www.fachreferent-chemie.de/wp-content/uploads/Eine-Kugel-fällt.pdf**
- **(2) http://forum.ld-didactic.de/showthread.php?161-Power-CASSY-als-Zündmaschine-Zündung-mit-Count-Down**
- **(3) http://www.fachreferent-chemie.de/wp-content/uploads/Landolt\_Show\_Version.pdf**
- **(4) http://www.fachreferent-chemie.de/wp-content/uploads/Landolt\_Schülerübung.pdf**